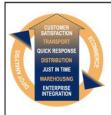

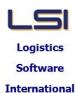

# Logistics Solutions Provider to Supply Chain Management

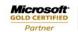

Mobility Solutions ISV/Software Solutions Business Process and Integration Suite 9.2, Level 1
Zenith Business Centre
6 Reliance Drive
Tuggerah NSW 2259
Australia
Tel: +61 2 4351 3500

Email: support@lsi.net.au Web site: www.lsi.net.au ABN: 33 414 337 680

## iSupply software application - release advice - version 7.58.2.1

### **Prerequisites - iSupply**

**Prerequisites - iSupplyRF** 

iSupply version 7.58.1.1

Microsoft .NET Compact Framework 3.5

Microsoft .NET Framework 4.0 Microsoft Report Viewer 2010 SP1

SAP Crystal Reports Runtime Engine for .NET Framework 4

## iSupply release and version details

iSupply version: 7.58.2.1

Release status: General release

Applications released: iSupply, iSupplyWeb, iSupplyRF

This release must be installed to the test environment and user acceptance tested before

installation to the live environment

<u>iSupply version 7.58.2.1</u> released 11/01/2012 (017772)

MSI path and name: http://www.lsi.net.au/files/versions/iSupply-7-58-2-1.zip

SQL update scripts: DB7-58-2-1.sql

#### Release inclusions and notes

| Release inclusions and notes |      |                                                                                                    |  |  |  |  |
|------------------------------|------|----------------------------------------------------------------------------------------------------|--|--|--|--|
| Job-no                       | Code | Details/remarks                                                                                                    |  |  |  |  |
| 014672                       | LS   | Print Order Tracking Improve updating of User ID in all recorded order events iSupply                                             |  |  |  |  |
| 017077                       | LS   | Stock Adjustments Improve validations of maximum number of products allowed in a bin location iSupply                             |  |  |  |  |
| 017357                       | MS   | Print Manifest - Merck Sharp & Dohme version<br>Rectify incomplete cubic metres print<br>iSupply                                  |  |  |  |  |
| 017445                       | LS   | System Setup Move SALES ORDER EXPORT DRIVER to Sender Details iSupply                                                             |  |  |  |  |
| 017570                       | LS   | RF Task Monitor<br>Improve the setting of a task status when the task is resumed<br>iSupply                                       |  |  |  |  |
| 017661                       | YM   | Import Sales Orders<br>Remove obsolete YMA723P2 program<br>iSupply                                                                |  |  |  |  |
| 017818                       | LS   | Cycle Count Rectify incorrect matching of stock quantity to counted quantity iSupplyRF                                            |  |  |  |  |
|                              |      | Incorporations from fix versions                                                                                                  |  |  |  |  |
|                              |      | From version 7.46.1.3                                                                                                    |  |  |  |  |
| 017666                       | TA   | Scan & Pack Orders Prevent the allocation of one SSCC number to multiple boxes iSupply                                            |  |  |  |  |
| 017681                       | TA   | Export Consignment Data to Transporter Toll Ipec export file - populate SSCC number instead of freight label barcode data iSupply |  |  |  |  |
| 017749                       | TA   | Import Orders Populate the MomentumPro account code with the importing order debtor code iSupply                                  |  |  |  |  |
| 017750                       | TA   | Import Pick Slips MomentumPro import - store the importing product group and pass back in Export Pick Slips iSupply               |  |  |  |  |
| 017768                       | TA   | Create AASN - Generic Include pack unit type on AASN line record iSupply                                                          |  |  |  |  |

| New maintainable settings         |             |  |  |  |  |
|-----------------------------------|-------------|--|--|--|--|
| Setting                           | Details     |  |  |  |  |
| None                              | None        |  |  |  |  |
| Import/export file format changes |             |  |  |  |  |
| Transaction                       | Data fields |  |  |  |  |
| None                              | None        |  |  |  |  |

| <u>Notes</u> |  |  |
|--------------|--|--|
| None         |  |  |

#### iSupply install steps for this release when upgrading from iSupply version 7.58.1.1

#### Preparation

- 1. Ensure all users are logged out of iSupply and cannot log in.
- 2. Stop the eCS service on the server that runs it.
- 3. Stop any external processes that may access the iSupply database.
- 4. Make a backup copy of the iSupply SQL database.

#### Application server (x86)

- 1. Uninstall the currently installed iSupply Windows version via Control Panel.
- 2. Uninstall the currently installed iSupply eCS Service version via Control Panel.
- 3. Install iSupply Windows 7-58-2-1.msi by running "setup.exe".
- 4. Ensure that the configuration file "C:\Program Files\LSI\iSupply Windows\iSupplyWindows.exe.config" has been updated with the server and database names.
- 5. Install iSupply eCS Service 7-58-2-1.msi by running "setup.exe".
- 6. Ensure that the configuration file "C:\Program Files\LSI\iSupply eCS Service \iSupplyeCSService.exe.config" has been updated with the server and database names.

## **Application server (x64)**

- 1. Uninstall the currently installed iSupply Windows version via Control Panel.
- 2. Uninstall the currently installed iSupply eCS Service version via Control Panel.
- 3. Install iSupply Windows 7-58-2-1 x64.msi by running "setup.exe".
- 4. Ensure that the configuration file "C:\Program Files\LSI\iSupply Windows\iSupplyWindows.exe.config" has been updated with the server and database names.
- 5. Install iSupply eCS Service 7-58-2-1 x64.msi by running "setup.exe".
- 6. Ensure that the configuration file "C:\Program Files\LSI\iSupply eCS Service \iSupplyeCSService.exe.config" has been updated with the server and database names.
- 7. NGEN iSupply Windows
- 7.1. Place the files "ngen.exe" and "NGENiSupplyWindows.bat" into iSupply's installation directory (Default: "C:\Program Files\LSI\iSupply Windows\Client\").
- 7.2. Run the NGENiSupplyWindows.bat from command prompt as an Administrator
- 8. NGEN iSupply eCS Service
- 8.1. Place the files "ngen.exe" and "NGENiSupplyeCSService.bat" into iSupply's installation directory (Default: "C:\Program Files\LSI\iSupply eCS Service\Client\").
  - 8.2. Run the "NGENiSupplyeCSService.bat" from command prompt as an Administrator

### Web server (x86)

- 1. Uninstall the currently installed iSupply Web Services version via Control Panel.
- 2. Uninstall the currently installed iSupply Web version via Control Panel.
- 3. Install iSupply Web Services 7-58-2-1.msi by running "setup.exe".
- 4. Ensure that the configuration file "C:\inetpub\wwwroot\iSupplyWebServices\Web.config" has been updated with the server and database names.
- 5. Install iSupply Web 7-58-2-1.msi by running "setup.exe".
- $6. \ Ensure that the configuration file "C:\inetpub\wwwroot\iSupplyWeb\Web.config" has been updated with the URL of the iSupplyWebServices.$

### Web server (x64)

- 1. Uninstall the currently installed iSupply Web Services version via Control Panel.
- 2. Uninstall the currently installed iSupply Web version via Control Panel.
- 3. Install iSupply Web Services 7-58-2-1 x64.msi by running "setup.exe".
- 4. Ensure that the configuration file "C:\inetpub\wwwroot\iSupplyWebServices\Web.config" has been updated with the server and database names.
- 5. Install iSupply Web 7-58-2-1 x64.msi by running "setup.exe".
- 6. Ensure that the configuration file "C:\inetpub\wwwroot\iSupplyWeb\Web.config" has been updated with the URL of the iSupplyWebServices.

#### **Database server**

1. Run the following database update script(s) (using SQL Server Management Studio) to update the iSupply database: DB7-58-2-1.sql.

#### **Finalisation**

- 1. Test run iSupply.
- 2. Start the eCS service on the server that runs it.
- 3. Start any external processes that may access the iSupply database.
- 4. Allow users to login to iSupply.